#### **ppp**<br>DAD  $\frac{1}{2}$ HT<br>RT **A**<br>Anders  $\begin{array}{|c|c|c|}\hline\hline\textbf{u} & \textbf{u} & \textbf{u} \\ \hline \textbf{u} & \textbf{u} & \textbf{u} \\ \hline \textbf{u} & \textbf{u} & \textbf{u} \end{array}$ ana<br>Baa 啼  $\boxplus$  $\boxplus$ 闘  $\boxed{\frac{m}{m}}$ ana<br>ana 品冊 몽물 DQ Monitoring and Corrections **Training**

How to Run & Submit a Clean A020 report

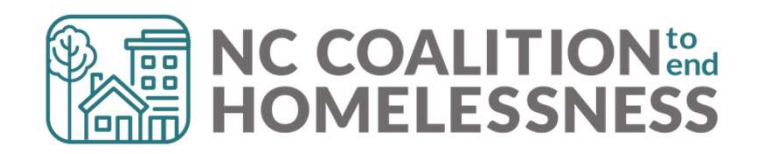

#### Presentation Agenda

By the end, attendees will be able to: Understand the purpose of the report  $\checkmark$  Locate the report in Business Objects  $\checkmark$  Properly run the report  $\checkmark$  Identify errors and correct errors  $\checkmark$  Locate the submission links

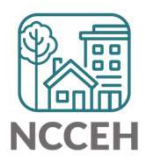

le e el<br>lacal 드드 A020 Data Quality Monitoring: Submitting the Report諨  $\boxed{0.0.0}$ 00 O

#### A020 Data Quality Monitoring

#### What is the purpose of this report?

- Strengthen data on an ongoing basis
- CoC's will review timeliness, accuracy, and consistency of your agency's report outcomes
- Based on providers results, Performance Improvement Plans may be required AO2O Data Quality Monitoring<br>
• Strengthen data on an ongoing basis<br>
• CoC's will review timeliness, accuracy, and consistency of your agency<br>
• Pased on providers results, Performance Improvement Plans may be<br>
• Every cor **SECU DUTCE CONDITED TREE**<br>
In the purpose of this report?<br>
Internal review timeliness, accuracy, and consistency of your agency's<br>
port outcomes<br>
ased on providers results, Performance Improvement Plans may be<br>
equired<br>
S
- 

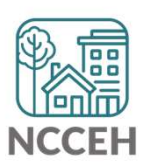

#### A020 Data Quality Monitoring

#### What to Submit

- One report per HMIS Project
- All HMIS Projects operating between 10/01/2023 and 06/01/2024 (including Supportive Services Only, Coordinated Entry, Prevention and Diversion, NCORR) AO2O Data Quality Monitoring<br>
• One report per HMIS Project<br>
• All HMIS Projects operating between 10/01/2023 and 06/01/2024<br>
• All HMIS Projects operating between 10/01/2023 and 06/01/2024<br>
(including Supportive Services
- 

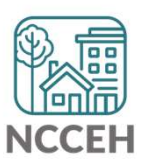

#### Submitting the Report!

- 
- Submitting the Report!<br>
In the <u>A020 Data Quality Monitoring Report</u> ZenGuide article<br>
In the <u>A020 Data Quality Monitoring Report</u> ZenGuide article<br>
Documents > Data Quality > <u>Data Quality Report Submission [June</u> ■ Or Programs > Data Center > HMIS@NCCEH > Administrative Documents > Data Quality > Data Quality Report Submission [June 2024] Submitting the Report!<br>
• In the <u>A020 Data Quality Monitoring Report</u> ZenGuide<br>
• Or Programs > Data Center > HMIS@NCCEH > Adminis<br>
Documents > Data Quality > <u>Data Quality Report Subr<br>
2024]</u><br>
• Reports Due June 30th!
- 

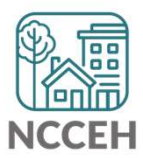

#### REMINDER!

# There are resources developed to help guide you: REMINDER!<br>
Pre are resources developed to help guide<br>
Finalistics:<br>
We diverse how to the BusinessObjects:<br>
Allow to Schedule BusinessObjects Reports<br>
Monitoring Report<br>
And a Quality Plan: Monitoring and Reporting Process

#### ZenGuides:

- Guides to learn how to use BusinessObjects:
	- $\checkmark$  Using BusinessObjects 101
	- $\checkmark$  How to Schedule BusinessObjects Reports
- Guides specific for this clean-up process:
	-
	- $\checkmark$  Data Quality Plan: Monitoring and Reporting Process

All articles are available on ZenGuide

#### Helpdesk Email: hmis@ncceh.org

exame the valuable of the society of the society of the set of the valuable soles:<br>
We are to learn how to use BusinessObjects:<br>
Using BusinessObjects 101<br>
How to Schedule BusinessObjects Reports<br>
According Report the valu

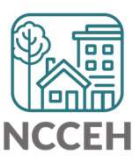

le e el<br>lacal 드드 A020 Data Quality Monitoring: Running the Report諨  $\boxed{0.0.0}$ 00 O

#### <u>AUZU Data</u> A020 Data Quality Monitoring Report

Step 1: Reporting Licensed Users will need to schedule the report in BusinessObjects

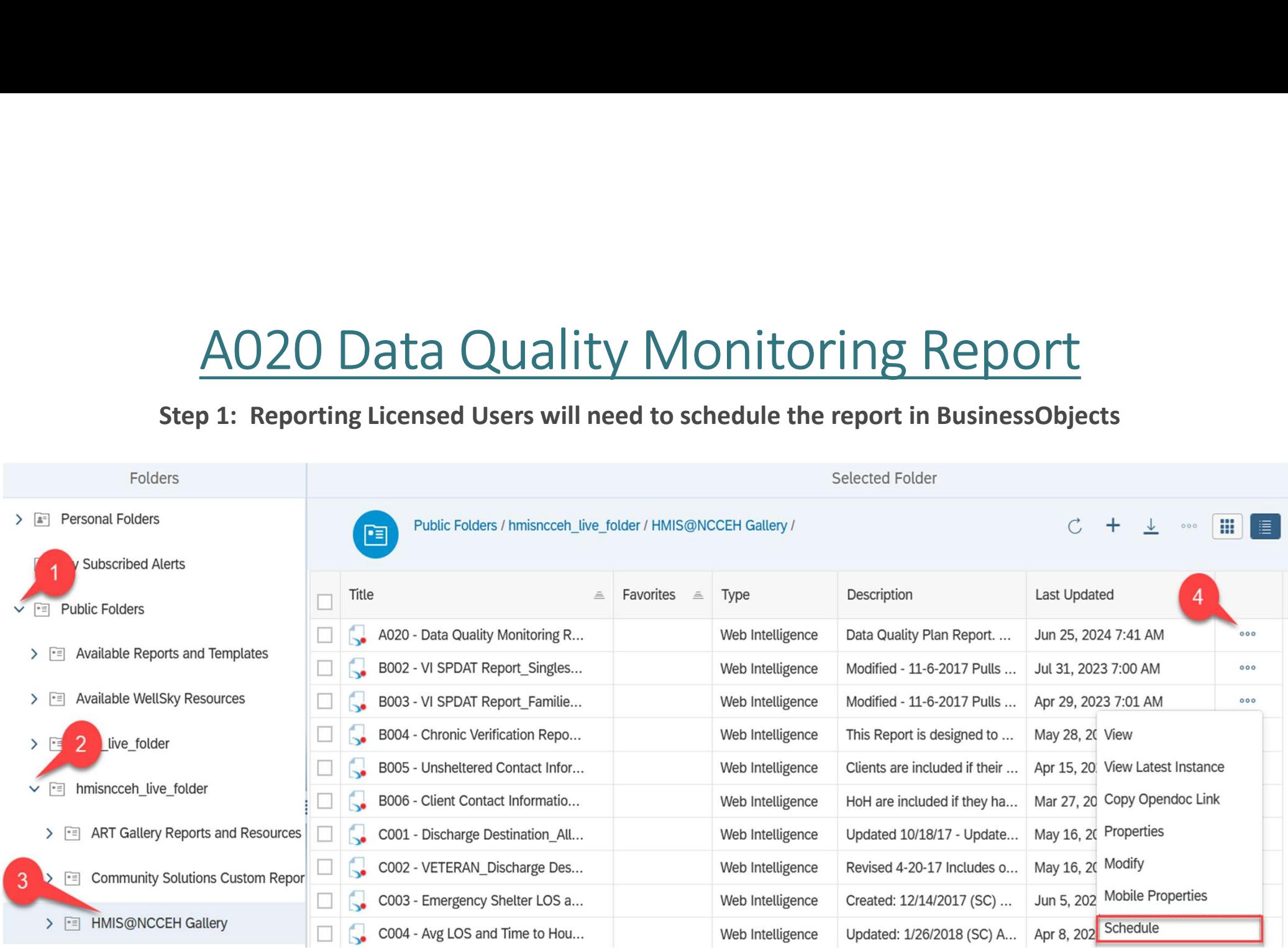

#### A020 Data Quality Monitoring Report

# AO2O Data Quality Monitorin<br>Step 2: Reporting Licensed Users will need to<br>complete the prompts<br>For submitting the report: complete the prompts

For submitting the report:

- Select Reporting Group: leave as -(all values)-
- Select Provider(s): select a specific Project
- Select CoC Code(s): leave as -None Selected-
- Enter Start Date: leave as Federal Fiscal Year start date
- 
- EDA Provider: match the Project in Select Provider
- Enter End Date (PLUS 1 Day): leave as day after end of<br>Federal Fiscal Year
- Enter effective date: leave as day after end of Federal Fiscal Year

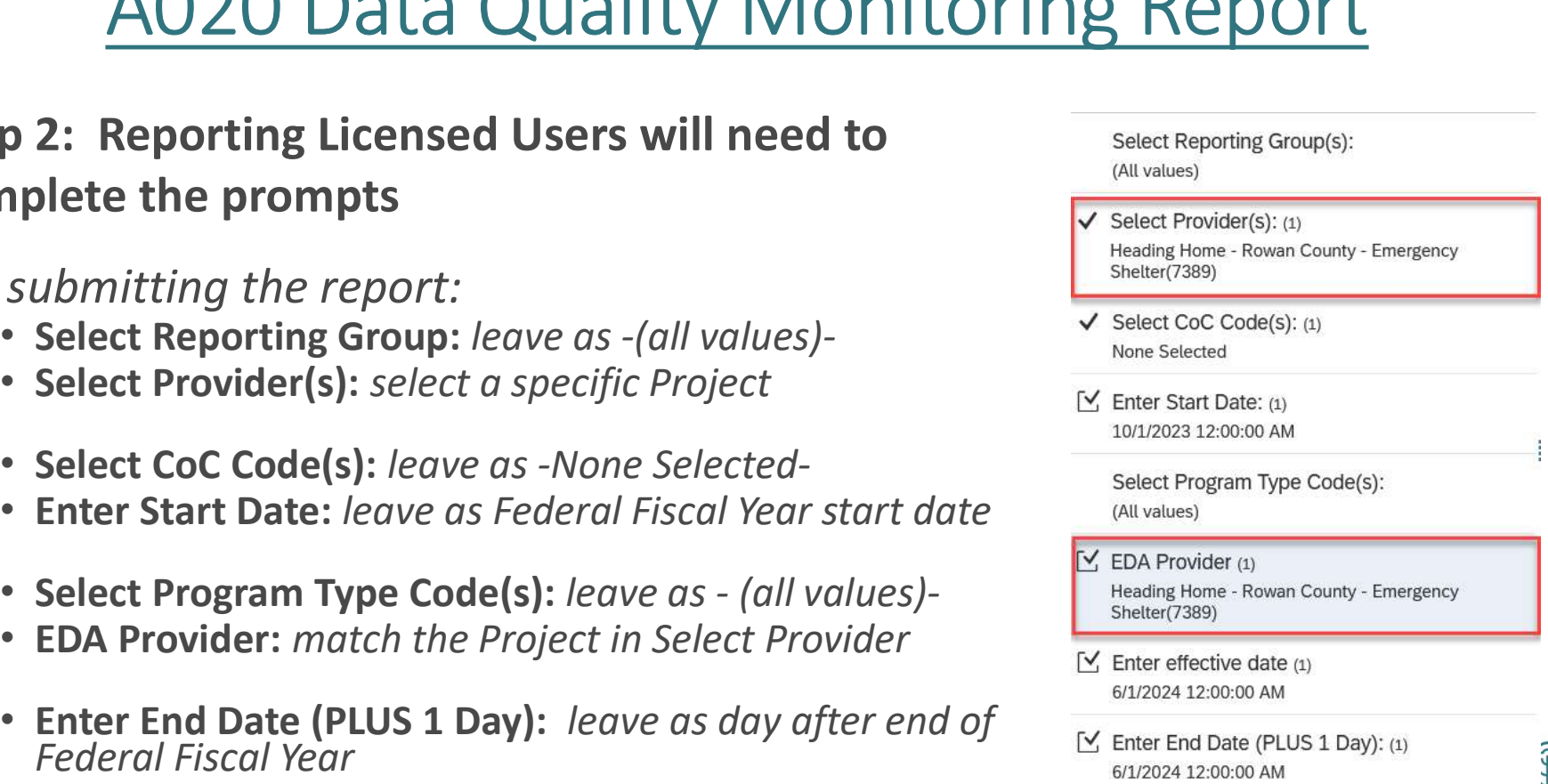

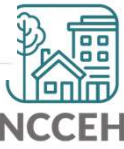

#### <u>AUZU Data</u> A020 Data Quality Monitoring Report

Step 2: Reporting Licensed Users will need download & distribute report to HMIS users for correction!

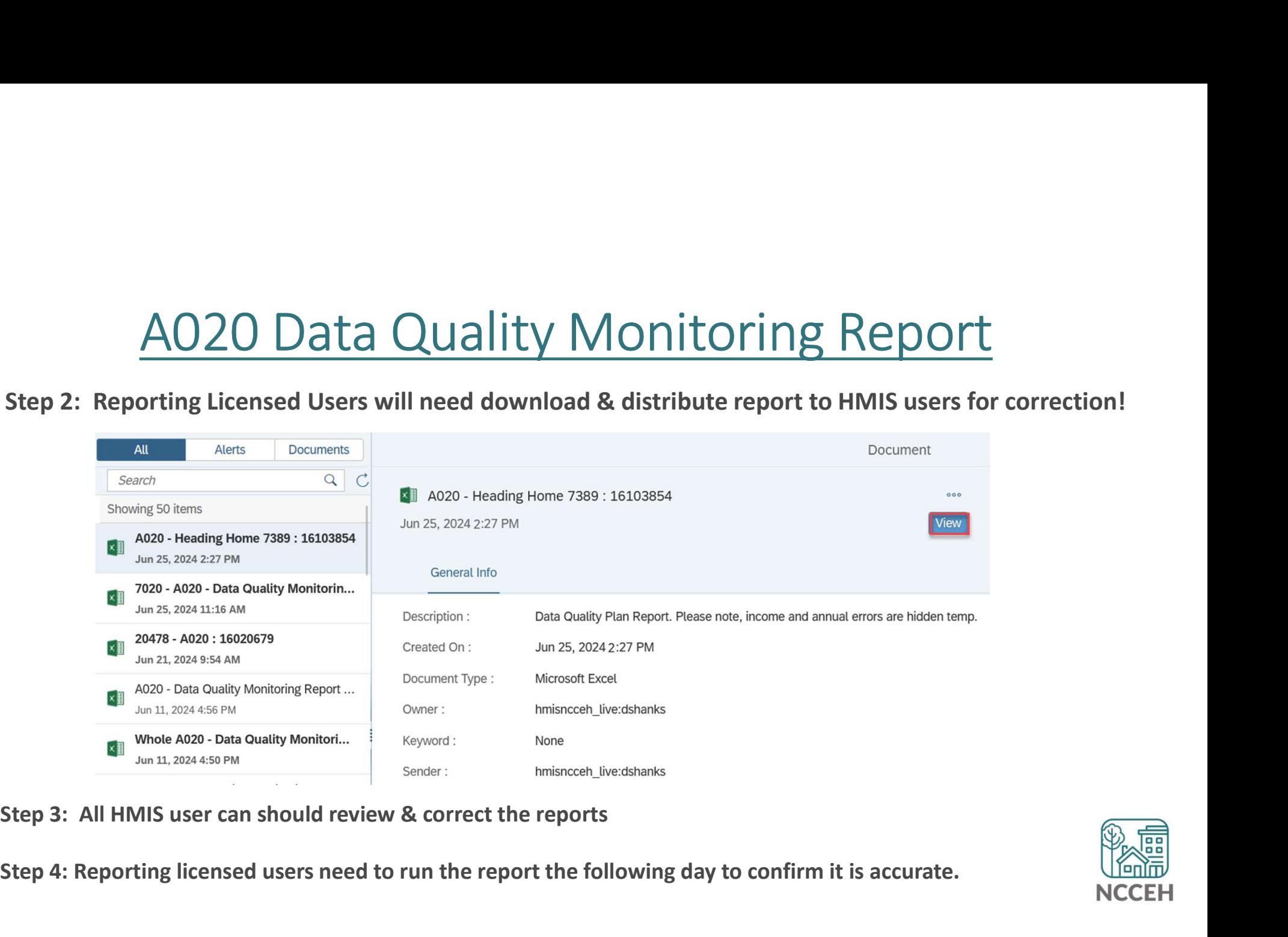

Step 4: Reporting licensed users need to run the report the following day to confirm it is accurate.

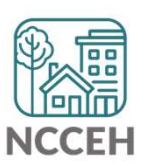

le e el<br>lacal A020 Data Quality Monitoring: Reviewing Report Tabs諨  $\boxed{0.0.0}$ 00 O

#### A020 Data Quality Monitoring Report: Not Quite Working Data Elements

The Data Center is working diligently to get these aspects corrected:

- **Income (summary and detail errors)**
- The NC UDE Detail tab still miscalculates client Income. In turn, A020 Data Quality Monitoring Report:<br>Not Quite Working Data Elements<br>Center is working diligently to get these aspects corrected:<br>ome (summary and detail errors)<br>The NC UDE Detail tab still miscalculates client Income. In of the miscalculation
	- Use the CoC APR & ESG CAPER reports to find and correct income errors

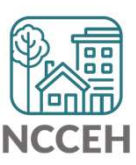

#### A020 Data Quality Monitoring Report:

# A020 Data Quality Monitoring Report:<br>Tab 1 & 2: Summary All Providers & Summary by Provider<br>help prioritize client-level data issues<br>sure each project is adiacent to the Data Quality Plan Benchmarks by

A020 Data Quality Monitoring Repo<br>
Tab 1 & 2: Summary All Providers & Summary<br>
<br>
To help prioritize client-level data issues<br>
<br>
Sensure each project is adjacent to the <u>Data Quality Project Type</u><br>
- Chronic Homelessness A020 Data Quality Monitoring Report:<br>
Tab 1 & 2: Summary All Providers & Summary by Provider<br>  $\Box$  To help prioritize client-level data issues<br>  $\Box$  Ensure each project is adjacent to the <u>Data Quality Plan Benchmarks by<br>
</u>

Project Type

- Name
- SSN STREET IN THE STREET IN THE STREET IN THE STREET IN THE STREET IN THE STREET IN THE STREET IN THE STREET IN
- Race and Ethnicity
- Gender
- Date of Birth
- Relation to HOH
- Project Start/Exit
- Vet Status
- **Enrollment CoC**
- Housing Move-In Date (HMID)
- **Exit Destination**
- Chronic Homelessness Calculability
- **Prior Living Situation**
- Length of Stay in Previous Place
- Night before Location
- Approx Date of Most Recent Episode of Homelessness
- Number of Times Client Has been Homeless<br>in the Past 3 Years **ers & Summary by Provider**<br> **ues**<br> **e Data Quality Plan Benchmarks by**<br> **Chronic Homelessness Calculability**<br> **Prior Living Situation**<br> **Length of Stay in Previous Place**<br> **Night before Location**<br> **Approx Date of Most Re**
- Total Number of Months Homeless
- Annual Assessment
- NC County of Service
- Domestic Violence History
- Income
- Timeliness

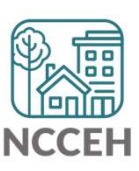

# A020 Data Quality Monitoring Report: 1ta Quality Monitoring Report:<br>Tab 3: Fix These First!<br>RRORS MUST BE RESOLVED!

#### THESE ERRORS MUST BE RESOLVED!

#### **QHead of Household Errors**

- Clients with missing relationships to Head of Household at Project Start
- Households without someone listed as Self-Head of Household
- **Households with multiple people listed as Self-Head of Household**
- Minor children marked as "Self"

#### **ODate of Birth Errors**

**Example 12 Theory Clients with Missing Dates of Birth (including DKR)** 

THESE ERRORS MUST BE FIXED FIRST & A NEW REPORT RUN BEFORE MOVING ON TO THE OTHER TABS!

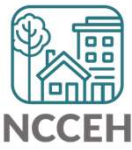

#### A020 Data Quality Monitoring Report: Tab 4: Client Detail

#### Data Elements included:

- Name
- $\blacksquare$  SSN
- Date of Birth
- $"$  Race
- Ethnicity
- Gender Veteran Status

#### Error Types:

- Client Doesn't Know
- **Example 1 Figure 1 Figure 1 Figure 1 Figure 1 Figure 1 Figure 1 Figure 1 Figure 1 Figure 1 Figure 1 Figure 1 Figure 1 Figure 1 Figure 1 Figure 1 Figure 1 Figure 1 Figure 1 Figure 1 Figure 1 Figure 1 Figure 1 Figure 1 Figu**
- Missing ("blank" data)
- Answer does not match data quality field (i.e. only 4 numbers for SSN but marked "full SSN")
- **Age of client doesn't match** available option (i.e. 12yr old veteran)

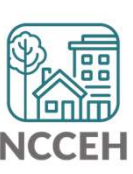

## A020 Data Quality Monitoring Report Tab 5: HUD UDE Detail **IONITREANS REPORT<br>IDE Detail<br>Frror Types:<br>• Client Poesn't Know<br>• Client Prefers Not to Answer<br>• Missing ("blank" data)**

#### Data Elements included:

- **Project Type**
- $\blacksquare$  Entry/Exit date
- EE LOS
- Entry/Exit Date Errors
- Age at Entry
- Relationship to HOH
- **Disability**
- Client Location
- Housing Move-in Date
- **Prior Living situation** series

#### Error Types:

- Client Doesn't Know
- 
- 

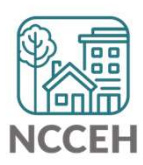

### A020 Data Quality Monitoring Report: Tab 6: NC UDE Detail AO2O Data Quality Monitoring Report:<br>
Tab 6: NC UDE Detail<br>
County of Service<br>
Needs to be filled out for all clients<br>
(3 total columns)<br>
FOKR: Client doesn't know or refused<br>
FORR: Client doesn't know or refused<br>
FORR: Sa AO2O Data Quality Monitoring Report:<br>
Tab 6: NC UDE Detail<br>
punty of Service<br>
eds to be filled out for all clients<br>
total columns)<br>
KR: Client doesn't know or refused<br>
Forrection need if DV status was known or disclosed (u AO2O Data Quality Monitoring Report:<br>
Tab 6: NC UDE Detail<br>
punty of Service<br>
eds to be filled out for all clients<br>
total columns)<br>
KR: Client doesn't know or refused<br>
• Correction need if DV status was known or disclosed

#### **ONC County of Service**

■ Needs to be filled out for all clients

 $\Box$ DV (3 total columns)

- -
- **IMATE SEART SEART COM SEART SAID CONCRETERT SAID CONCRET SAMPLE SEART CONCRET SAMPLE TO SEART SHOW THE USE SHOWER SHOWER SHOWER SHOWS SHOW THE SHOWS SHOW THE SHOWS SHOW THE SHOWS SHOW THAT SHOWS SHOWS SHOWS SHOWS SHOWS SH** UMILY OF Service<br>
Eds to be filled out for all clients<br>
IKR: Client doesn't know or refused<br>
• Correction need if DV status was known or disclosed (user error)<br>
• If DKR is accurate, just need to confirm when report is sub
- **Missing: response is blank** 
	- **MUST BE RESOLVED**
- $\blacksquare$  Error: inconsistent answers
	-
	-

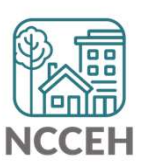

#### A020 Data Quality Monitoring Report: Tab 7: Timeliness

#### Data Elements included:

**Enrollments** (Entries and Exits)

#### Error Types:

- **The Data Quality Plan sets a** target of 100% of Entry records being created within 6 days of enrollment.
- **Enrollments will be flagged** (highlighted) if the data entry occurred more than 6 days after collection **Enrollments**<br> **Enrollments**<br>
(Entries and<br>
(Entries and<br>
term of 100% of lower be corrected with<br>
enrollment.<br> **ENROLLMENTER ENROLLMENT SANGE SERVIE DEANS**<br>
(highlighted) if the<br>
occurred more thand<br>
the occurred more tha

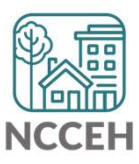

## A020 Data Quality Monitoring Report Tab 8: Report Information A020 Data Quality Monitoring Report<br>
Tab 8: Report Information<br>
This tab shows:<br>
• Report Information<br>
• User Prompt Field & Value(s) Selected<br>
• Provider Reporting Information<br>
Check this tab to verify you selected the co

- $\Box$  This tab shows:
	- **Report Information**
	-
	- **Provider Reporting Information**
- AO2O Data Quality Monitoring Report<br>
Tab 8: Report Information<br>
 This tab shows:<br>
 Report Information<br>
 User Prompt Field & Value(s) Selected<br>
 Provider Reporting Information<br>
 Check this tab to verify you selected t report

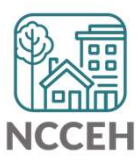

#### A020 Data Quality Monitoring Report: Tips for making corrections

 $\checkmark$  Set Enter Data As before editing data

- $\checkmark$  Set Back Date Mode
	- For Tab 1: corrections will be at Project Start
	- For Tab 3: corrections will be at Project Start
- Client Doesn't Know or Client Refused is "allowable" but must be confirmed as accurate when reports are submitted ter Data As before editing data<br>ck Date Mode<br>fab 1: corrections will be at Project Start<br>fab 3: corrections will be at Project Start<br>Doesn't Know or Client Refused is "allowable" but must<br>ned as accurate when reports are s

et Enter Data As before editing data<br>
et Back Date Mode<br>
For Tab 1: corrections will be at Project Start<br>
For Tab 3: corrections will be at Project Start<br>
lient Doesn't Know or Client Refused is "allowable" but must be<br>
po

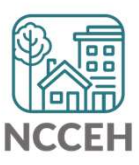

 $\frac{1}{\ln \Box}$ 團 團 Live Walkthrough erel  $\overline{\mathbb{R}^2}$  $\boxed{0.0.0}$ 

團 <u>n pa</u> Questions?  $\overline{\mathbb{R}}$